## *Korg X5D*

## MIDI Keyboard Setup

(for Macintosh) *How to set up the keyboard for use in programs such as Logic Audio Gold, Finale, and Band-in-a-Box.* 

- 1) Push button #12 (GLOBAL) once
- 2) Push button #3 (PAGE -) until display doesn't change. Display should read: **MASTERTUNE**
- 3) Push button #10 (RIGHT ARROW) once. Display should read:
	- If the display does not read  $+00$ , use the up/down arrows to change this (buttons #2 and #8)
- 4) Push button #10 (RIGHT ARROW) four more times. Display should read:
	- If the display does not read 21.25 kBPS, push button #8 (DOWN ARROW)
- 5) Push button #4 (PAGE +) twice. Display should read:  $\parallel$  **MIDI GLOBAL**

*FOR THE FOLLOWING STEPS, USE BUTTONS #2 AND #8 TO SCROLL THROUGH OPTIONS (UP/DOWN BUTTONS)* 

- 6) Push button #10 (RIGHT ARROW) twice. Display should read: • If it reads "LOCAL OFF", push button #2 (UP ARROW)
- **PCIF** 7) Push button #10 again. Display should read:
- 8) Push button #10 again. Display should read:
- 9) Push button #10 two last times. Display should read:

*\*\*\* When using Logic, you MUST record enable Track 1 (Audio 1) in order to hear sound\*\*\** 

If after going through these steps, you still can't hear sound, quit Logic and try:

• Go to Control Panel  $>$  Sound  $>$  Alert. Play an alert, like Chu Toy. If no sound, go to Control Panel > Digidesign > Hardware Setup. Change all three options, then change back to default settings.

Created 10/15/02

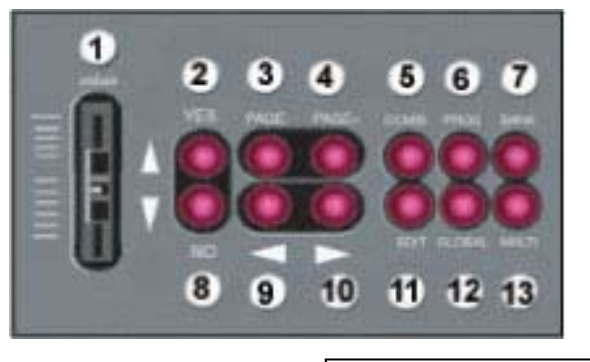

**TRANSPOSE Trans +00** 

**00A** 

**00E PCI/F CLK 31.25KkBPS**

**02B MIDI GLOBAL LOCAL ON**

**02C EXT OUT SEL** 

**02D MIDI FILTER PRG: ENA AFT:ENA** 

> **02E MIDI FILTER CTRL:ENA EX:ENA**

## *Korg X5D*

## Troubleshooting Sound on the Mac

(Kresge 22; Digital Media Studio)

Check to see if you are getting any sound from your system

- Open the Sound Control Panel (Apple Menu→Control Panel→Sound)
- Click on the "Alert" tab
- Click on one of the items in the "Sound" list; you should hear it immediately

Reset the DigiDesign settings

- Open the DigiDesign Control Panel (Apple Menu→Control Panel→DigiDesign)
- Click on the "SetUp Hardware" button
	- o Notice (and write down, if necessary) the settings
	- o Change a couple of the settings, then change them back (I know this is ridiculous!!)
	- o Once all settings are set as they were when you opened this dialogue, click on the "OK" button

Double-check settings in Logic

- The MIDI track onto which you are recording must be "record enabled"
- The Audio 1 track must *always* be "record enabled" (truly bizarre!)